# **Performing System Operator Command Functions**

Selecting Session Opercoms (option **O**) from the **Main Menu** displays the **Session Opercoms** menu:

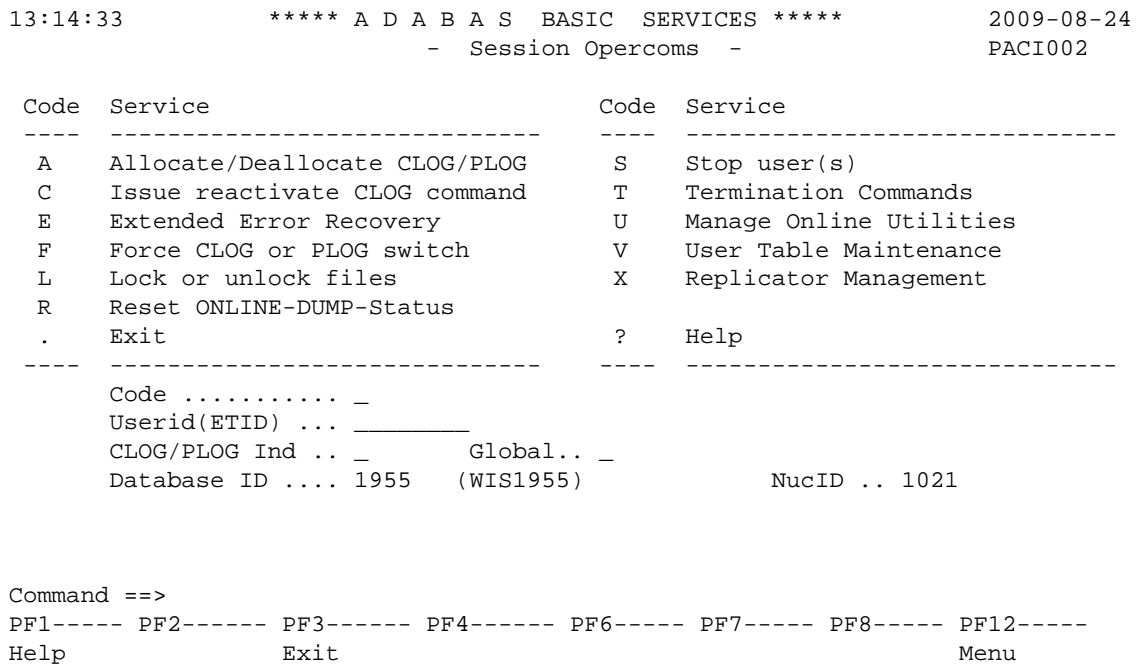

### **Note:**

A zero value in the NucID field indicates that the command applies to all nuclei in the cluster (global). A non-zero value for NucID indicates that the command applies only to the cluster nucleus specified.

System operator command functions you can perform are accessed from the Session Opercoms menu by entering the appropriate code, as follows:

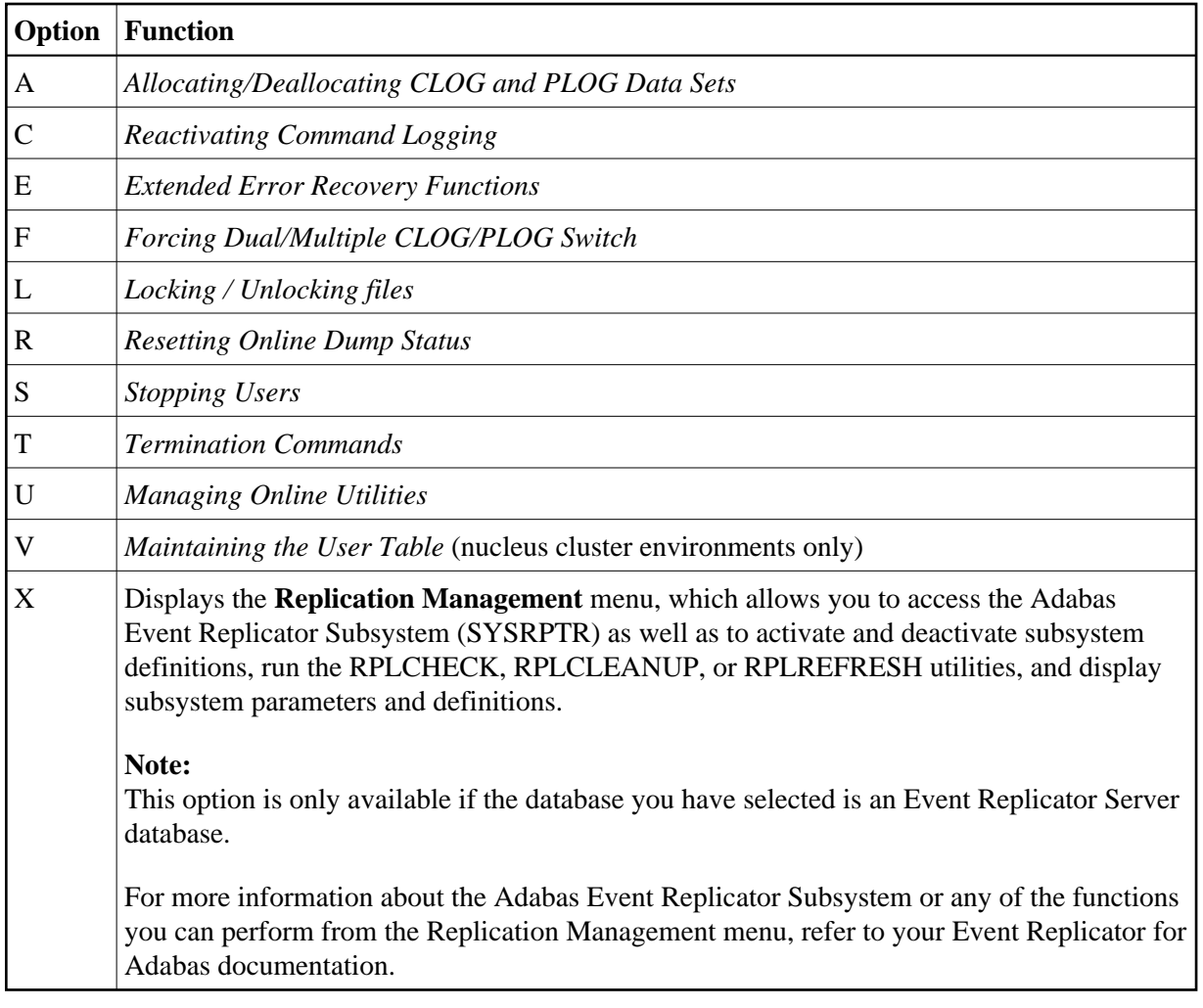

## <span id="page-1-0"></span>**Allocating/Deallocating CLOG and PLOG Data Sets**

Option **A** (Allocate/Deallocate CLOG/PLOG) on the **Session Opercoms** menu is used to dynamically add and delete CLOG and PLOG data sets without terminating your current nucleus session. Using this function, you can specify up to eight CLOG or PLOG data sets. This will reduce the chances of a wait condition in the nucleus, when the nucleus waits for an available CLOG or PLOG. You might find this particularly useful during busier times of the month or year.

This function corresponds to the utility functions ADADBS ADDCLOG, ADDPLOG, DELCLOG, and DELPLOG.

When you select option **A**, the **Allocate/Deallocate CLOG/PLOG** menu appears.

To add a CLOG or PLOG data set dynamically, the nucleus must know about its JCL at startup time. To use this functionality in AOS, you must set up your Adabas nucleus startup jobs to include definition statements for the maximum number of CLOG and PLOG data sets as you plan to use, but limit the actual usage of the PLOGs using the ADARUN NCLOG and NPLOG parameters. For example, you might start a nucleus with eight PLOG definitions in the Adabas startup JCL, but limit the number of PLOGs actually used during nucleus processing to three PLOGs by setting the NPLOG parameter to "3". When the nucleus starts up, only three PLOGs will be opened and logged in the PPT, even though eight are defined

in the JCL. The additional PLOG data sets can then be dynamically added using this ADADBS ADDPLOG utility or the functions provided on the AOS **Allocate/Deallocate CLOG/PLOG** menu.

#### **Note:**

Any CLOG or PLOG data sets you add dynamically will not be retained once you recycle your Adabas nucleus. To retain these new data sets when Adabas is stopped and restarted, alter the Adabas startup JCL as well, ensuring that the number of PLOG definition statements in the JCL matches the increased number of PLOG data sets and that the NPLOG ADARUN parameter setting includes the new PLOG data sets.

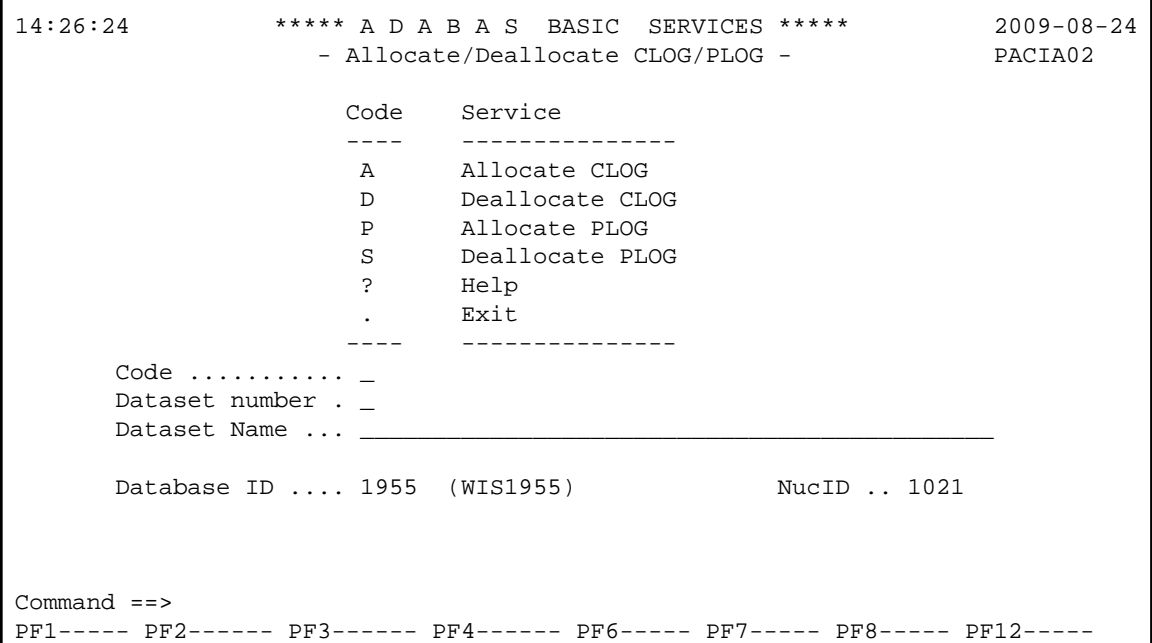

This section covers the following topics:

- [Allocating CLOG Data Sets](#page-2-0)
- [Deallocating CLOG Data Sets](#page-3-0)
- [Allocating PLOG Data Sets](#page-3-1)
- [Deallocating PLOG Data Sets](#page-4-2)

### <span id="page-2-0"></span>**Allocating CLOG Data Sets**

Option **A** (Allocate CLOG) on the **Allocate/Deallocate CLOG/PLOG** menu is used to dynamically add CLOG data sets without terminating your current nucleus session.

This function corresponds to the utility function ADADBS ADDCLOG.

### **To allocate a CLOG data set:**

1. Select option **A** on the **Allocate/Deallocate CLOG/PLOG** menu.

- 2. In the Dataset number field, specify the number of the CLOG data set, as defined in your Adabas startup JCL.
- 3. In the Dataset Name field, specify the data set name of the CLOG data set, as defined in your Adabas startup JCL.
- 4. Press Enter.

The CLOG data set is allocated and can immediately be used.

When you select option **A**, the **Allocate/Deallocate CLOG/PLOG** menu appears.

## <span id="page-3-0"></span>**Deallocating CLOG Data Sets**

Option **D** (Deallocate CLOG) on the **Allocate/Deallocate CLOG/PLOG** menu is used to dynamically delete CLOG data sets without terminating your current nucleus session.

This function corresponds to the utility function ADADBS DELCLOG.

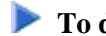

- **To deallocate a CLOG data set:**
	- 1. Select option **D** on the **Allocate/Deallocate CLOG/PLOG** menu.
	- 2. In the Dataset number field, specify the number of the CLOG data set, as defined in your Adabas startup JCL.
	- 3. In the Dataset Name field, specify the data set name of the CLOG data set, as defined in your Adabas startup JCL.
	- 4. Press Enter.

The CLOG data set is deallocated and can no longer be used.

## <span id="page-3-1"></span>**Allocating PLOG Data Sets**

Option **P** (Allocate PLOG) on the **Allocate/Deallocate CLOG/PLOG** menu is used to dynamically add PLOG data sets without terminating your current nucleus session.

This function corresponds to the utility function ADADBS ADDPLOG.

### **To allocate a PLOG data set:**

- 1. Select option **P** on the **Allocate/Deallocate CLOG/PLOG** menu.
- 2. In the Dataset number field, specify the number of the PLOG data set, as defined in your Adabas startup JCL.
- 3. In the Dataset Name field, specify the data set name of the PLOG data set, as defined in your Adabas startup JCL.
- 4. Press Enter.

The PLOG data set is allocated and can immediately be used.

## <span id="page-4-2"></span>**Deallocating PLOG Data Sets**

Option **S** (Deallocate PLOG) on the **Allocate/Deallocate CLOG/PLOG** menu is used to dynamically delete PLOG data sets without terminating your current nucleus session.

This function corresponds to the utility function ADADBS DELPLOG.

### **To deallocate a PLOG data set:**

- 1. Select option **S** on the **Allocate/Deallocate CLOG/PLOG** menu.
- 2. In the Dataset number field, specify the number of the PLOG data set, as defined in your Adabas startup JCL.
- 3. In the Dataset Name field, specify the data set name of the PLOG data set, as defined in your Adabas startup JCL.
- 4. Press Enter.

The PLOG data set is deallocated and can no longer be used.

## <span id="page-4-0"></span>**Reactivating Command Logging**

Option **C** (Issue reactivate CLOG command) on the **Session Opercoms** menu is used to reactivate command logging in an active nucleus where it had been disabled previously as a result of an I/O error. The cause of the I/O error needs to be corrected before running this function or command logging will simply fail again and will not be reactivated.

This function corresponds to the utility function ADADBS REACTLOG.

When you select option **C**, a request to reactivate command logging is issued.

## <span id="page-4-1"></span>**Extended Error Recovery Functions**

Selecting option **E** (Extended Error Recovery) on the **Session Opercoms** menu displays the **Extended Error Recovery** menu:

```
15:41:51 ***** A D A B A S BASIC SERVICES ***** 2009-08-24
                        - Extended Error Recovery - PACIE02 
                  Code Service 
                  ---- ---------------------------------- 
                  B Display message buffer 
                 D Display/modify environment
                  E Display/modify Exit routines 
                  M Add/Delete PIN modules 
                   P Display/modify PIN routines 
                   R Refresh threshold and alert exits 
                  S SNAP a nucleus dump
                   ? Help 
                        . Exit 
                  ---- ---------------------------------- 
  Code \dots\dots\dots\dots _<br>Start Address \dots _
                          End Address \cdots \_ Database ID .... 1955 (WIS1955) NUCID .. 1021 
Command ==> 
PF1----- PF2------ PF3------ PF4------ PF6----- PF7----- PF8----- PF12----- 
Help Exit External Extension of the Menu
```
From this menu you can:

- display the message buffer
- display or modify the parameters controlling the extended error handling environment;
- display or modify parameters for invoking the error handling exits;
- add or delete PIN modules;
- display, activate, or deactivate specific PIN routines;
- SNAP a dump image of nucleus memory.

#### **Note:**

Option **R** (Refresh threshold and alert exits) is no longer a functional option.

This section covers the following topics:

- [Display Message Buffer](#page-6-0)
- [Display/Modify Environment](#page-6-1)
- [Display/Modify Exits](#page-7-0)
- [Add/Delete PIN Modules](#page-8-0)
- [Display/Modify PIN Routines](#page-9-0)
- [Refresh Threshold and Alert Exits](#page-10-0)

• [SNAP a Nucleus Dump](#page-10-1)

## <span id="page-6-0"></span>**Display Message Buffer**

Selecting option **B** (Display Message Buffer) on the **Extended Error Recovery** menu displays the contents of the message buffer on the Display Message Buffer screen.

These functions are the same as the error handling operator commands:

#### **SMGT,DISPLAY=MSGBUF**

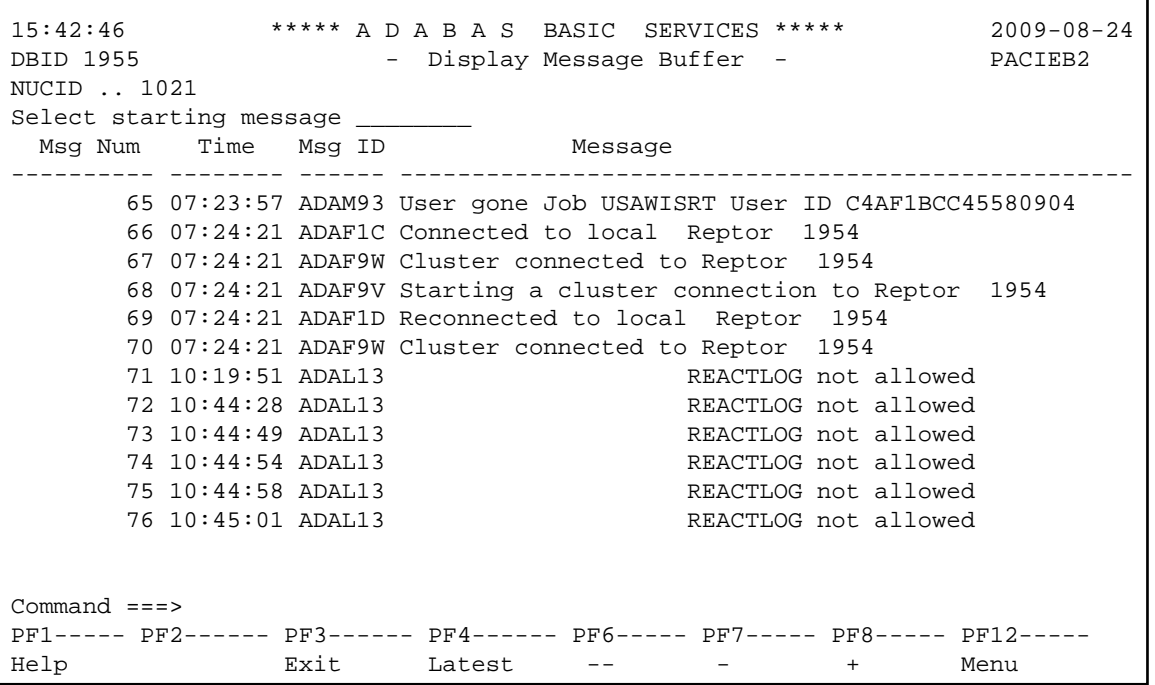

Press PF4 to refresh the screen and show the latest messages added to the buffer.

The Msg Num column contains the sequential record number for each item in the message buffer. Enter a record number in the field Select starting message to position the display to a particular record.

### <span id="page-6-1"></span>**Display/Modify Environment**

Selecting option **D** (Display/modify environment) on the **Extended Error Recovery** menu displays the current setting of several extended error handling parameters on the Display/Modify Environment screen.

The functions on this screen mirror the error handling operator commands:

```
SMGT,{ON | OFF}
SMGT,ABNORMALTERM={ON | OFF}
SMGT,DUMP={ON | OFF}
SMGT,MSGBUF={ON | OFF}
SMGT,DISPLAY=LAST
```

```
15:59:16 ***** A D A B A S BASIC SERVICES ***** 2009-08-24
DBID 1955 - Display/Modify Environment - PACIED2 
NUCID .. 1021 
           ------- Parameters ----------- Status - Executions - 
          Extended Error Recovery (SMGT) ON 0
           Message Buffering ............ ON 
          Abnormal Term. Handler ....... ON 0
          Response Code Handler ....... ON 0
           Full System Dump (DUMP) ...... OFF 
           ----------- Most Recent Recovery Action ----------- 
           No error conditions handled 
PF1----- PF2------ PF3------ PF4------ PF6----- PF7----- PF8----- PF12----- 
Help MsgBuf Exit Menu
```
The parameters with "ON"/"OFF" values in the Status column can be activated and deactivated by changing the value.

## <span id="page-7-0"></span>**Display/Modify Exits**

Selecting option **E** (Display/modify Exit routines) on the **Extended Error Recovery** menu displays the status of the exits currently loaded on the List/Modify Exit Routines screen.

These functions are the same as the error handling operator commands

```
SMGT,DISPLAY=EXITS
SMGT,{XACTIVATE | XDEACTIVATE}=exit-code
SMGT,XLOAD=exit-code
SMGT,XLOAD=(exit-code,module-name)
SMGT,{XCRITICAL | XNOTCRITICAL}=exit-code
```

```
16:00:13 ***** A D A B A S BASIC SERVICES ***** 2009-08-24<br>DBID 1955 - List/Modify Exit Routines - PACIEE2
            - List/Modify Exit Routines - PACIEE2
NUCID .. 1021 
Mark with 'A' Activate, 'D' Deactivate, 'L' Load, 'C' Critical, 'N' Not Crit 
  M Exit Program Status Critical M Exit Program Status Critical
   - ---- -------- -------- -------- - ---- -------- -------- --------
  SX00 ADASMXIT Active Critical _
 _ _
 _ _
 _ _
 _ _
 _ _
 _ _
 _ _
 _ _
 _ _
 _ _
 _ _
  PF1----- PF2------ PF3------ PF4------ PF6----- PF7----- PF8----- PF12-----
 Help Exit Refr -- - + Menu
```
The exit code, the name of the program invoked by the exit, the current status, and the criticality are listed for each exit. You can change the status and criticality of the exit from this screen.

To change the status and criticality of the exit, enter one of the following codes in the M column next to the selected exit:

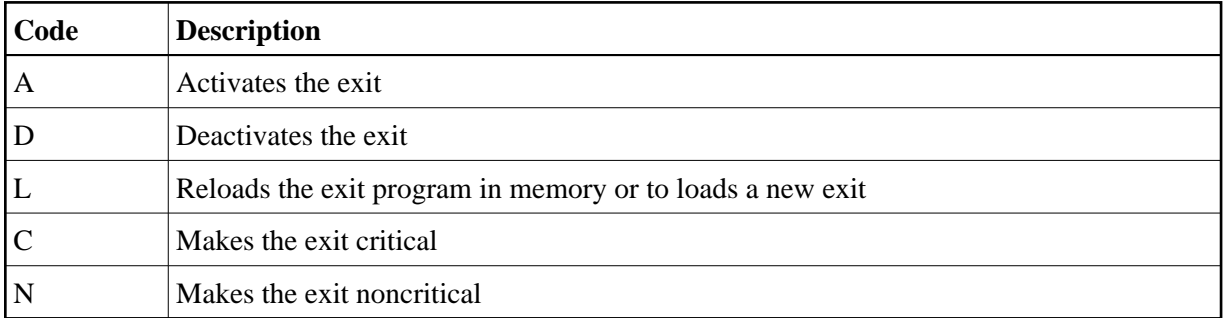

After changes have been made, use PF4 to refresh this screen.

## <span id="page-8-0"></span>**Add/Delete PIN Modules**

Selecting option **M** (Add/Delete PIN modules) on the **Extended Error Recovery** menu displays a list of currently available PIN modules on the Add/Delete PIN Modules screen.

These functions are the same as the error handling operator commands

```
SMGT,{ADDPIN | DELPIN}=module-name
```

```
16:09:48 ***** A D A B A S BASIC SERVICES ***** 2009-08-24
DBID 1955 - Add/Delete PIN Modules - PACIEM2 
NUCID .. 1021 
Mark entries with 'A' to Add or 'D' to Delete: 
        M Module Description Message
            - -------- ------------------------------ ------- 
            _ ADAMXY Standard Nucleus PIN Routines 
            PINAAF SAF Security 
            PINAFP Adabas Fastpath 
            PINATM Adabas Transaction Manager 
            PINAVI Adabas Vista 
            _ PINRSP Adabas Response Code Handler 
          PINUES Universal Encoding Support
PF1----- PF2------ PF3------ PF4------ PF6----- PF7----- PF8----- PF12----- 
Help Exit External Extension of the Menu
```
#### **To load a PIN module into memory:**

Enter "A" in the M column next to the module name.

This command is successful only if the exit module exists in a library accessible to the Adabas nucleus.

#### **To remove a PIN module from memory:**

Enter a "D" in the M column next to the module name.

When deleting a PIN module from memory, all related PIN routines are also removed.

### <span id="page-9-0"></span>**Display/Modify PIN Routines**

Selecting option **P** (Display/modify PIN routines ) on the **Extended Error Recovery** menu displays a list of PINs currently loaded in memory on the List/Modify PIN Routines screen.

These functions are the same as the error handling operator commands

```
SMGT,DISPLAY=PINS
SMGT,{ACTPIN | DEACTPIN}=pin-number
```
16:10:12 \*\*\*\*\* A D A B A S BASIC SERVICES \*\*\*\*\* 2009-08-24 DBID 1955 - List/Modify PIN Routines - PACIEP2 NUCID .. 1021 Mark entries with 'A' Activate, or 'D' Deactivate: Total Pins: 012 M Condition Error Location Status Uses Module Message - --------- ---------------------------- ------- ---- -------- ----------- \_ 000C1000 All Locations Active 0 ADAMXY \_ 000C2000 All Locations Active 0 ADAMXY \_ 000C3000 All Locations Active 0 ADAMXY \_ 000C4000 All Locations Active 0 ADAMXY  $\begin{array}{cccc} \text{---} & 000 \text{C}5000 & \text{All Locations} \\ \text{---} & 000 \text{C}6000 & \text{All Locations} \end{array}$  Active 0 ADAMXY \_ 000C6000 All Locations Active 0 ADAMXY \_ 000C7000 All Locations Active 0 ADAMXY \_ 000C8000 All Locations Active 0 ADAMXY \_ 000C9000 All Locations Active 0 ADAMXY \_ 000CB000 All Locations Active 0 ADAMXY CONCERTING THE ESSECTION CONTRACT CONTRACT ON A DESCRIPTION OF A DEPARTMENT CONTRACT OF A DAMAGE CONTRACT OF A<br>
CONCERTION AND LOCATIONS ACTIVE O ADAMXY  $\sim$  00047000 All Locations PF1----- PF2------ PF3------ PF4------ PF6----- PF7----- PF8----- PF12----- Help Exit Refr -- - + Menu

For all PIN routines on the list, the screen indicates the conditions that cause them to be executed, the current status, the number of times they have been used, and the module in which they are located.

To change the status of the PINs from this screen, enter one of the following codes in the M column next to the PIN number:

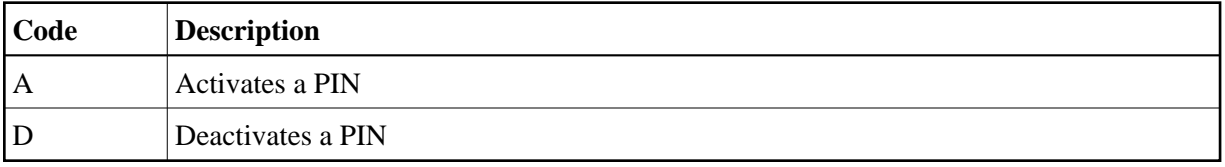

After changes have been made, use PF4 to refresh the screen.

### <span id="page-10-0"></span>**Refresh Threshold and Alert Exits**

Selecting option "R" (Refresh Threshold and Alert Exits) from the Extended Error Recovery menu is no longer a functional option.

### <span id="page-10-1"></span>**SNAP a Nucleus Dump**

Selecting option **S** (SNAP a nucleus dump) on the **Extended Error Recovery** menu generates a formatted dump of the nucleus without error diagnostics.

This function is the same as the error handling operator command

```
SMGT,SNAP[=(start,end)]
```
 **To generate a dump of the whole nucleus:**

1. Leave the Start Address and End Address fields on the menu blank.

Or:

To generate a SNAP dump of only a range of addresses, enter hexadecimal addresses in the Start Address and End Address fields on the menu.

2. Press Enter.

The formatted dump is written to the DDPRINT data set specified in the nucleus.

## <span id="page-11-0"></span>**Forcing Dual/Multiple CLOG/PLOG Switch**

Option **F** (Force CLOG or PLOG switch) on the **Session Opercoms** menu allows you to immediately switch (by forcing an end-of-file) between dual or multiple command log (CLOG) or protection log (PLOG) files. Switching (that is, "toggling") changes from one CLOG or PLOG file to another.

Equivalent direct commands are:

**FORCE CLOGSWITCH**

**FORCE PLOGSWITCH**

## <span id="page-11-1"></span>**Locking / Unlocking Files**

Option **L** (Lock or unlock files) on the **Session Opercoms** menu is used to lock, unlock, or display locked files. Files can be locked or unlocked for all users or for all but utility or EXF users. Once locked for all users, a file cannot be unlocked for utility users only.

- Locking is immediate; a transaction in process whose file becomes locked will be backed out.
- Unlocking makes the file available again for normal use.

Equivalent direct commands are:

**LOCK FILE**

**UNLOCK FILE**

Selecting option **L** displays the **Lock/Unlock Files** menu.

```
10:12:10 ***** A D A B A S BASIC SERVICES ***** 2008-07-14
                       - Lock / Unlock Files - PACIL02
                Code Service
                ---- ----------------------------------
                 D Display locked files
                 F Lock file for all users
                 K Advance lock file
                 L Lock file except for UTI/EXF users
                 N Unlock file from general lock
                 R Release an advance lock
                U Unlock file from UTI/EXF lock
                 ? Help
                 . Exit
                ---- -----------------------------------
   Code \ldots \ldots File Number .. 30
    UTI/EXF Ind .. U
    Database ID .. 105 (RD-105)
Command ==>
PF1----- PF2------ PF3------ PF4------ PF6----- PF7----- PF8----- PF12-----
Help Exit External Extension of the Menu
```
For the most part, the options on this menu perform locking or unlocking functions without the use of additional AOS screens.

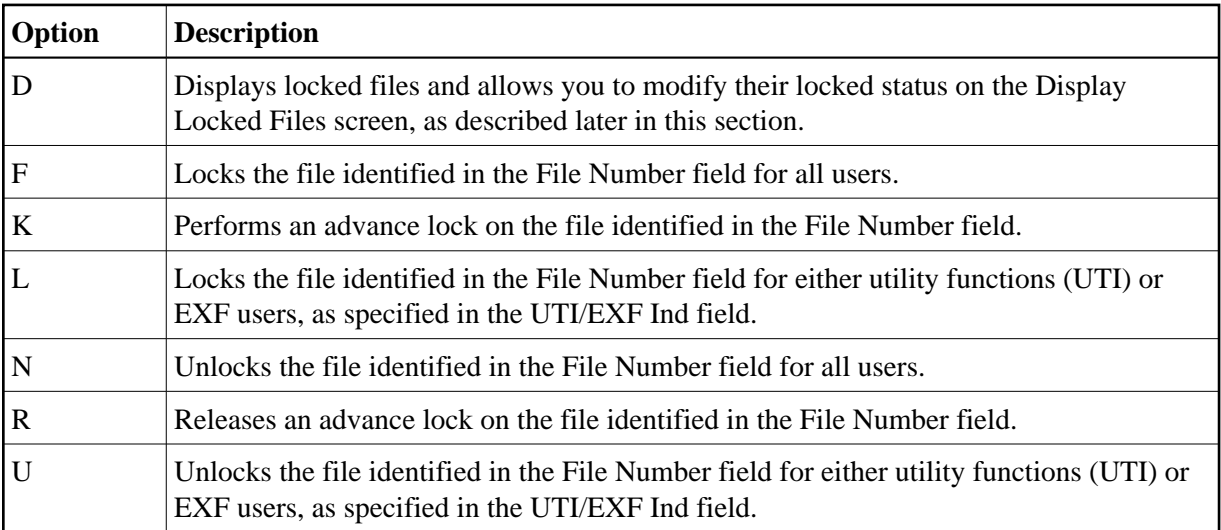

### **To list and modify the locked status of files using the Display Locked Files screen:**

1. Select option **D** (Display locked files) on the **Lock/Unlock Files** menu..

The Display Locked Files screen appears:

```
16:28:56 ***** A D A B A S BASIC SERVICES ***** 2009-08-24
DBID 1955 - Display Locked Files - PACID02
 Mark entries with 'U' to unlock: 
M Fnr. Lock Status M M M Fnr. Lock Status
  - ----- ------------------------- - ----- -------------------------
        _ 1 Locked for ALL users
 _ 35 Locked except for UTI
 _ 50 Locked except for EXU/EXF
 _ 55 Locked for ALL users
 _ 60 Locked for ALL users
PF1----- PF2------ PF3------ PF4------ PF6----- PF7----- PF8----- PF12-----
Help Exit -- - + Menu
```
2. To unlock a file on the Display Locked Files, enter a "U" in the M column to the left of the file number on this screen.

Multiple files may be unlocked at the same time.

## <span id="page-13-0"></span>**Resetting Online Dump Status**

Option **R** (Reset ONLINE-DUMP-Status) on the **Session Opercoms** menu is used to reset the online dump status for use when an ADASAV online dump operation has abended.

An equivalent direct command is:

```
RESET ONLINESTATUS
```
## <span id="page-13-1"></span>**Stopping Users**

Selecting option **S** (Stop user(s)) on the **Session Opercoms** menu displays the **Stop Users** menu.

```
16:45:58 ***** A D A B A S BASIC SERVICES ***** 2009-08-24
                          - Stop Users - PACIS02
                    Code Service 
                    ---- ----------------------- 
                    F Stop users using file 
                    I Stop inactive users 
                    J Stop users by jobname 
                    U Stop a selected user 
                    ? Help 
                     . Exit 
                    ---- ----------------------- 
   Code \ldots \ldots \ldotsFile Number ...... 66
   Last Activity .... _________ (elapsed time in seconds)
   Job Name .........
    Purge UQE(s) ..... N 
    Selected Userid .. 
   Database ID ...... 1955 (WIS1955) NUCID .. 1021
Command ==> 
PF1----- PF2------ PF3------ PF4------ PF6----- PF7----- PF8----- PF12----- 
Help Disp UQ Exit Clear UID Menu
```
You can stop a specific user, all users from a specific job, all users using a specific file, or all inactive users. Any open transactions of the stopped users are backed out. When the Purge UQE(s) field is set to "Y", the stopped users are also deleted. Note that EXF and UTI users are not stopped or deleted.

The following table describes what each of the screen options allows you to do and how to use them effectively:

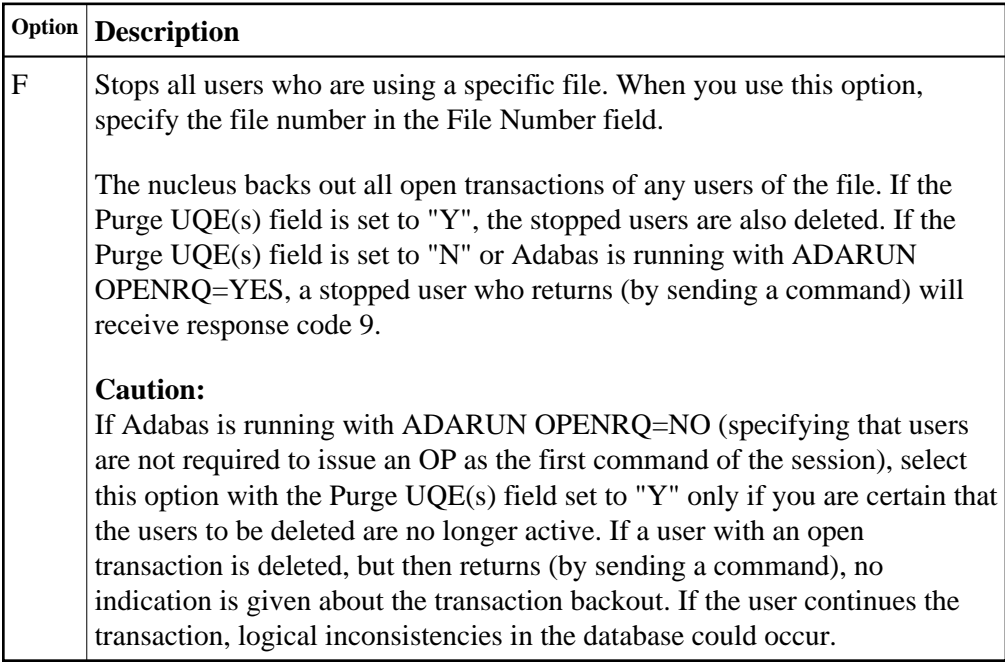

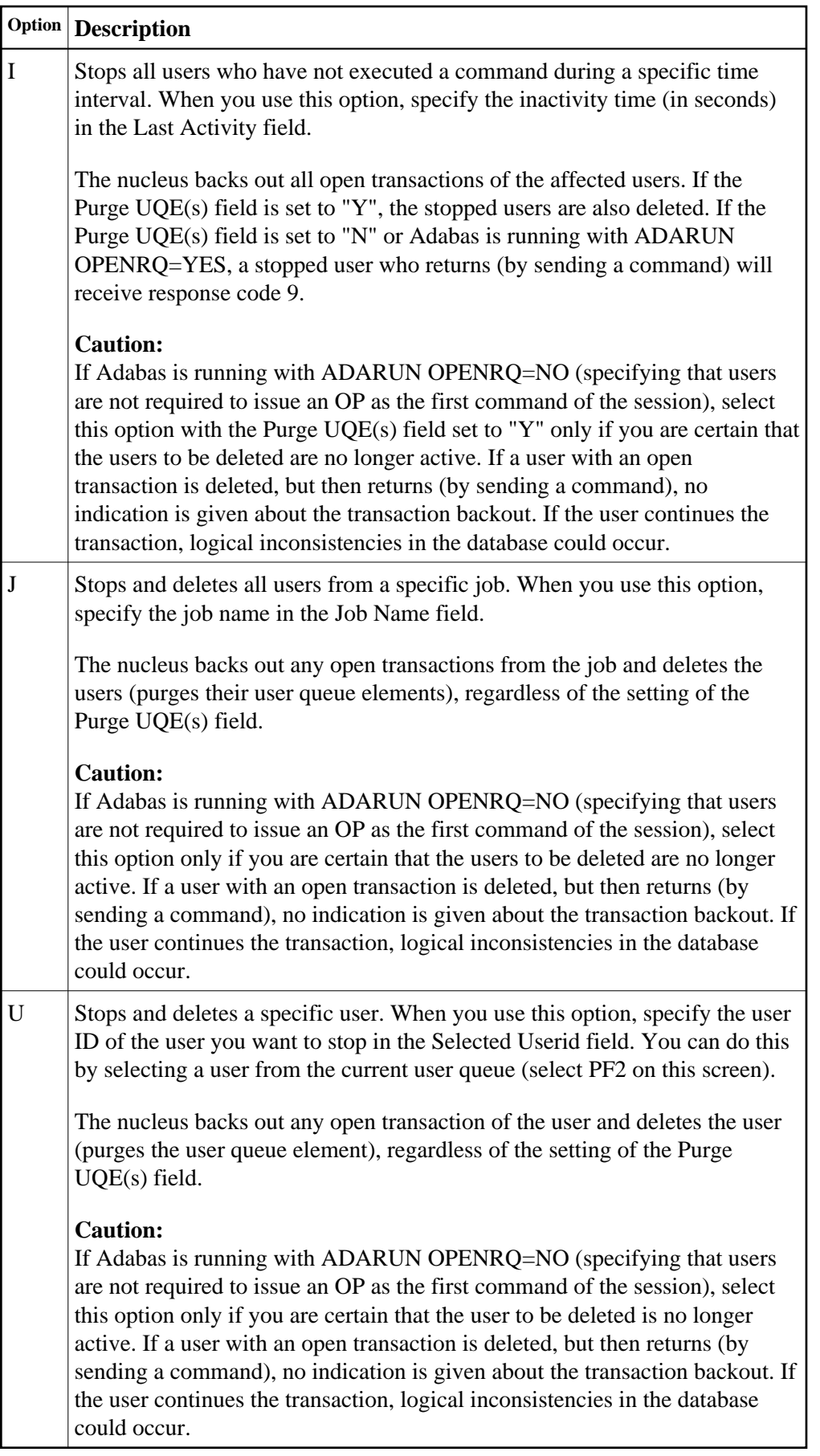

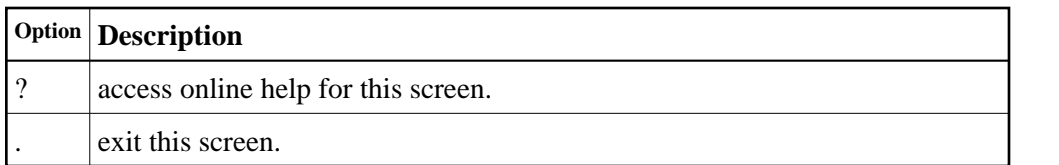

The following table describes the use of the fields on this screen:

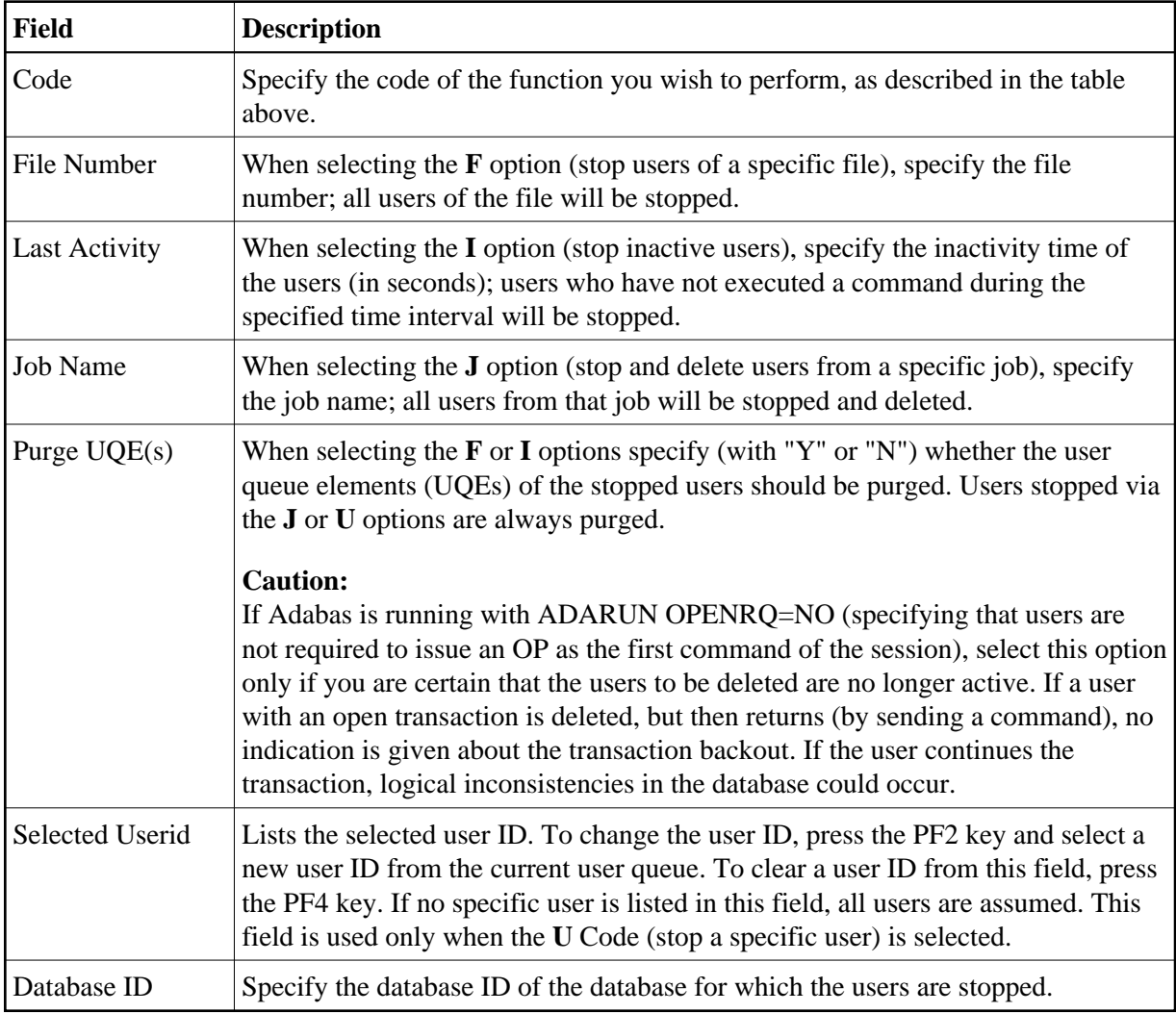

The following special function keys are also available for use on this screen:

- Press PF2 (Disp UQ) to display the current user queue. You can select a user from the current user queue list.
- Press PF4 (Clear UID) to clear the Selected Userid field.

An equivalent direct command is:

#### **STOP USERS**

## <span id="page-17-0"></span>**Termination Commands**

Selecting option **T** (Termination Commands) on the **Session Opercoms** menu invokes the **Session Termination** menu from which you can choose to terminate a session normally (ADAEND), cancel a session immediately (CANCEL), or stop a session (HALT).

```
16:50:00 ***** A D A B A S BASIC SERVICES ***** 2009-08-24
                       - Session Termination - PACT002 
                 Code Service 
                 ---- ----------------------------------- 
                  A Normal session termination (ADAEND) 
                  C Cancel session immediately (CANCEL) 
                  H Stop session (HALT) 
                  ? Help 
                  . Exit 
                  ---- ----------------------------------- 
     Code .........
     Database ID .. 1955 (WIS1955) NUCID .. 1021
                                          Global.. _ 
      Current nr. of users in User Queue ... 9 
      Nr. of users with open transactions .. 0 
      Nr. of active nucs in Plex cluster ... 9 
Command ==> 
PF1----- PF2------ PF3------ PF4------ PF6----- PF7----- PF8----- PF12----- 
Help Exit Menu
```
In all cases, you are prompted to confirm your termination request before the action is taken.

An equivalent direct command is:

**TERMINATE SESSION**

## <span id="page-17-1"></span>**Managing Online Utilities**

Selecting option **U** (Manage Online Utilities) on the **Session Opercoms** menu displays the Manage Online Processes screen:

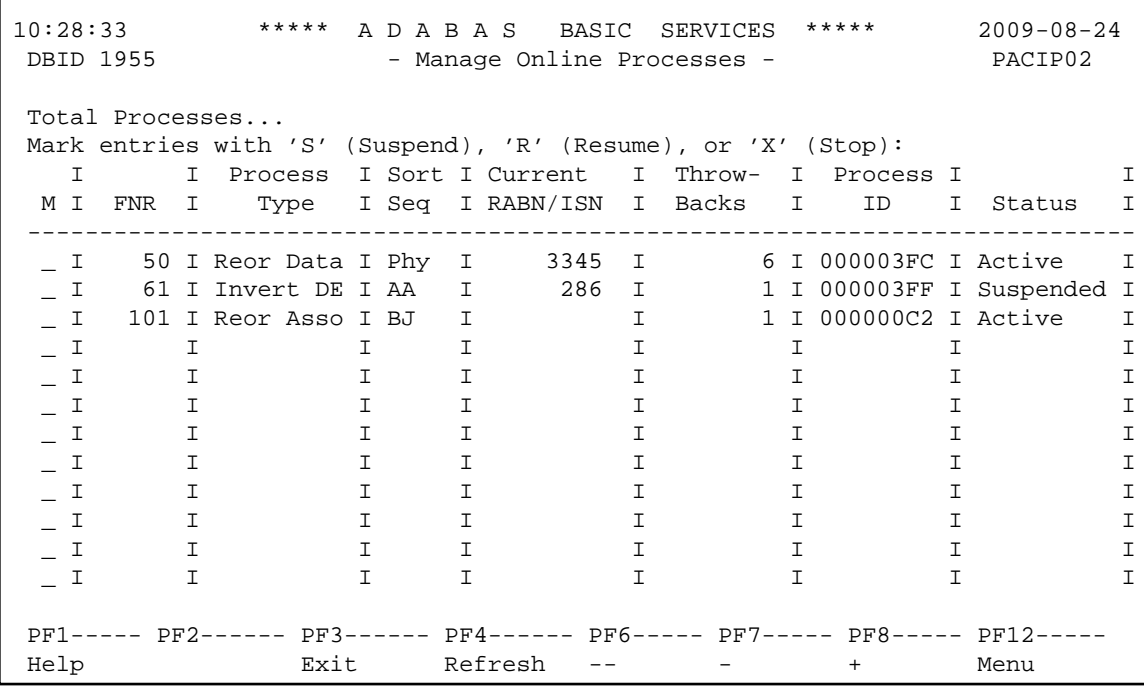

From this screen, you can manage (that is, monitor, suspend, resume, and stop) online utility processes.

All online processes currently in the database nucleus are listed, up to a maximum of 40. You can use PF6 (back to the start of the list), PF7 (back one screen), and PF8 (forward one screen) to scroll among the processes.

The equivalent direct command is:

#### **DISPLAY PROCESS**

To maintain the processes, enter one of the following maintenance codes in the M column to the left of the process named in the Process Type column:

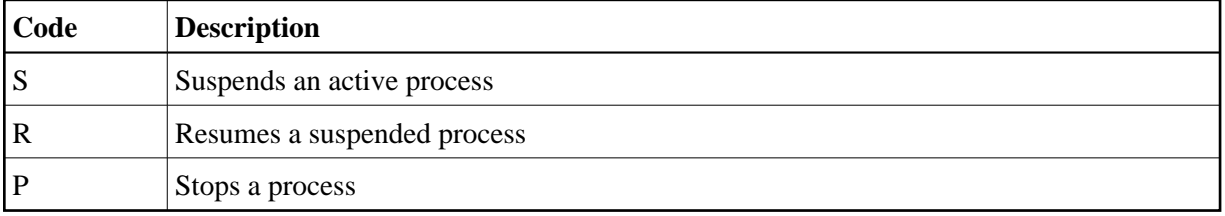

You can maintain multiple processes at the same time.

The equivalent direct command is

**MANAGE PROCESS**

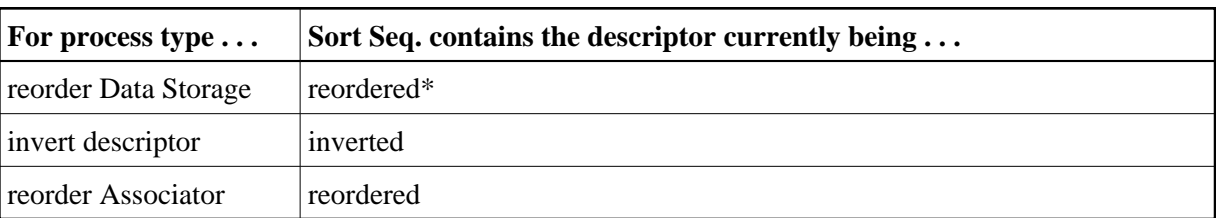

The sort sequence used by a process is indicated in the Sort Seq column:

\* When reordering Data Storage for a file, the default sort sequence is physical sequence or "PHY". Other possible options include "ISN" if the file is to be sorted in ISN order, or the two character descriptor name to sort the file according to the value of the specified descriptor.

The Current RABN/ISN column shows the progress of work:

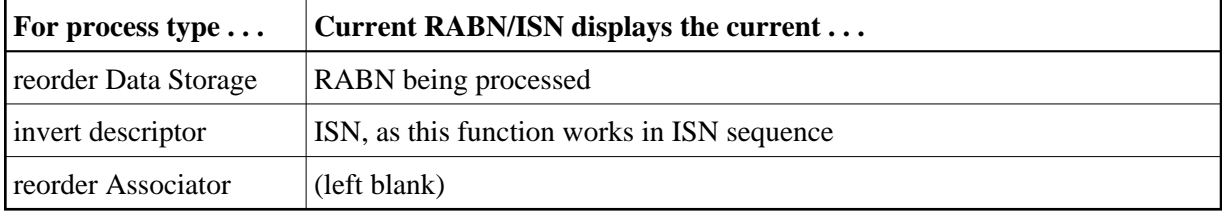

## <span id="page-19-0"></span>**Maintaining the User Table**

#### **Note:**

This option is available in Adabas nucleus cluster environments only.

When option **V** (User Table Maintenance) is selected on the **Session Opercoms** menu, the **User Table Maintenance** menu appears:

```
17:04:44 ***** A D A B A S BASIC SERVICES ***** 2009-08-24
                      - User Table Maintenance - PACIV02
                     Code Service 
                     ---- ------------------------- 
                      C Begin CLUFREEUSER process 
                      ? Help 
                      . Exit 
                     ---- ------------------------- 
        Code ......... _ 
        TNA .......... 0______ 
       UID \cdots \cdots \cdotsForce \dots\dots\dots Global ....... _ 
       Database ID .. 1955 (WIS1955) NucID .. 1021
Command ==> 
PF1----- PF2------ PF3------ PF4------ PF6----- PF7----- PF8----- PF12----- 
Help Exit External Extension of the Menu
```
The CLUFREEUSER command is only valid in cluster environments. It can be issued against the local nucleus only or, with the Global option, against all active and inactive nuclei in the cluster.

The command is used to delete leftover user table elements (UTEs) in common storage that are no longer associated with user queue elements (UQEs) in a nucleus where:

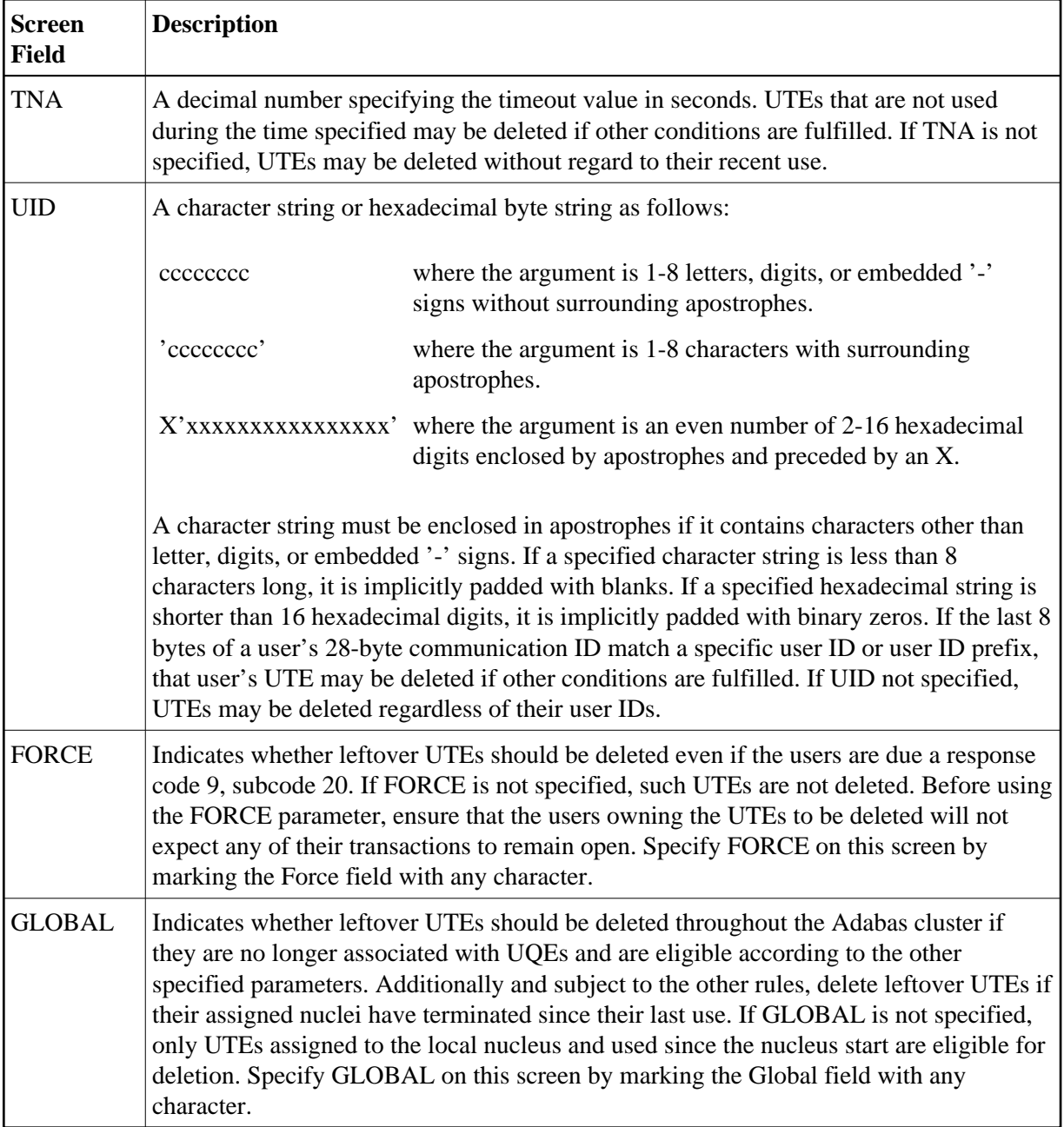